## UNIVERSITY OF NEBRASKA AT OMAHA How To: Change of Program eForm

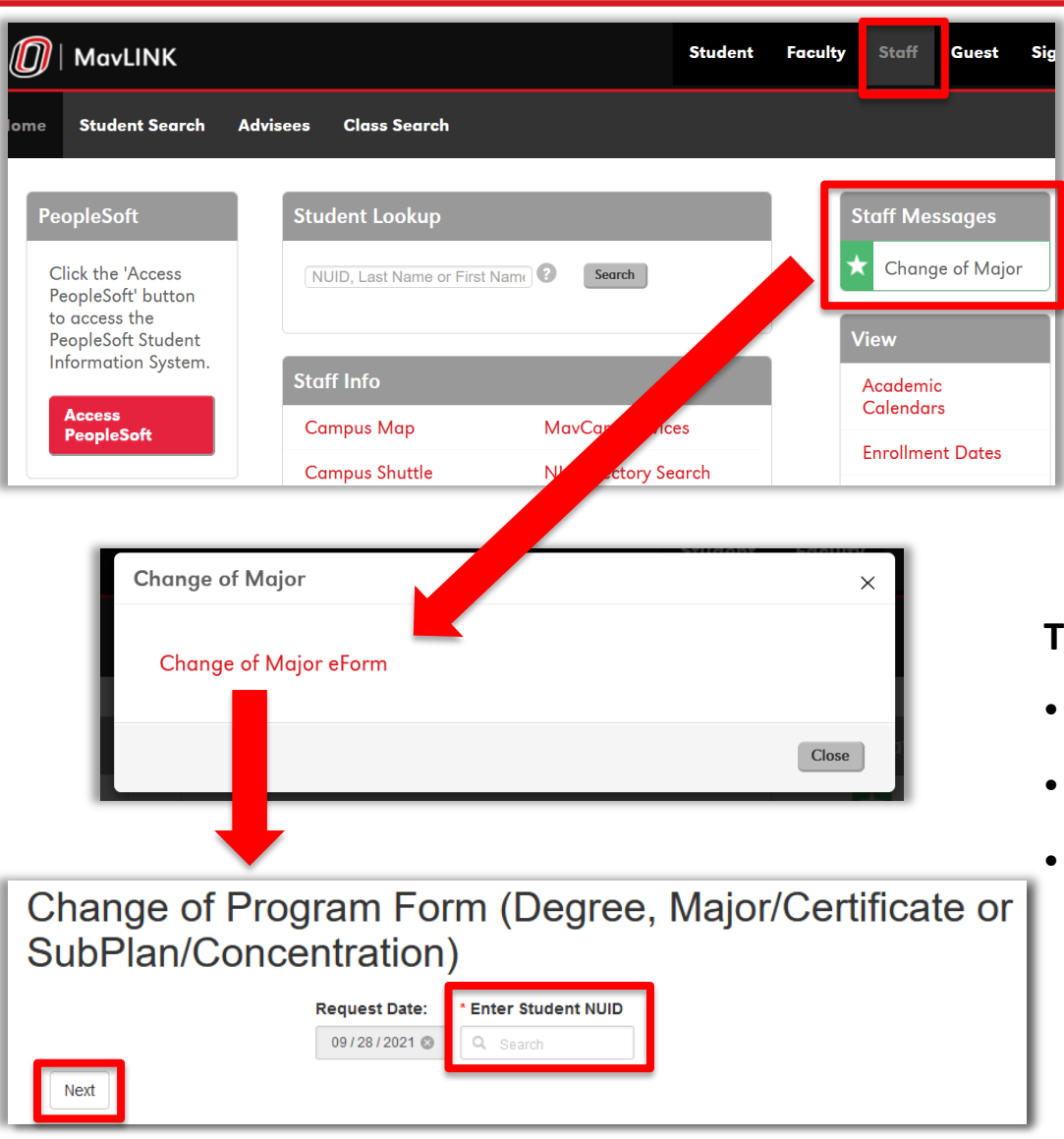

- 1. MavLINK Staff Page > Link in "Staff Messages" Box
- 2. Click "Change of Major eForm" in modal window
- 3. Enter the Student NU ID to begin working on your student; Click Next

## **This form will allow you to:**

- Add to the student's existing program
- **Remove** from the student's existing program
- **Change Catalog Year**

The form will display the student's name and **current** program information

4. Select from the following options to move forward in the form: **Add, Remove, Change Catalog Year**

The options are **multi-select**, meaning the form can handle multiple options in one submission

Several options have a College/program **"workflow" (approver)** group/individual to whom they route while others are submitted straight to the Office of the University Registrar for final processing

Making use of the **comments box** within the form is encouraged

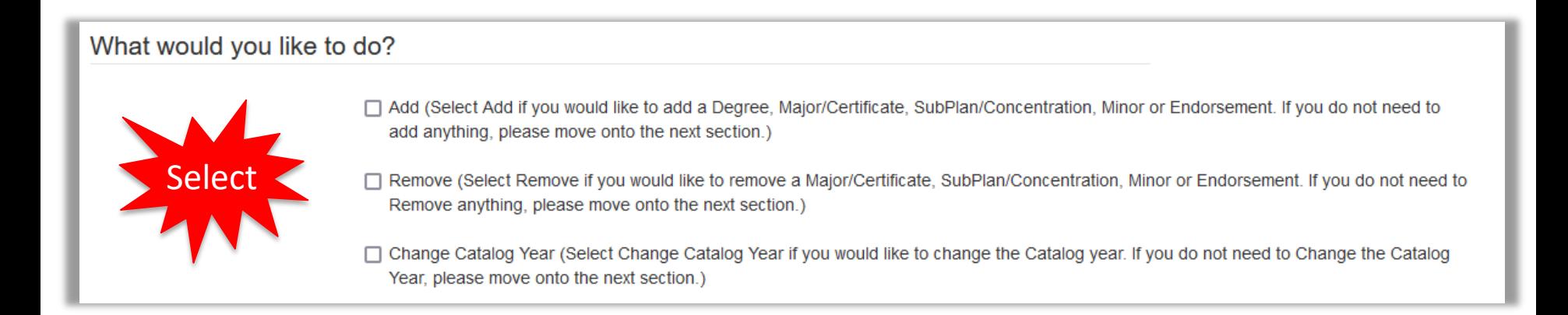

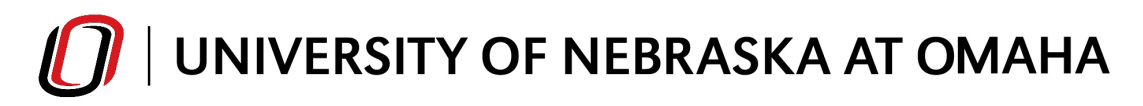

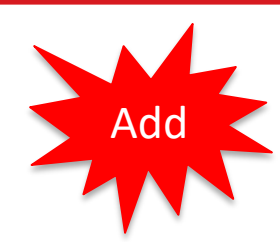

Selecting **"Add"** will open a menu of options; options are multi-select

In this example, a list of active **Additional Majors & Certificates** as well as a list of active **Minors** available to add will populate into the form.

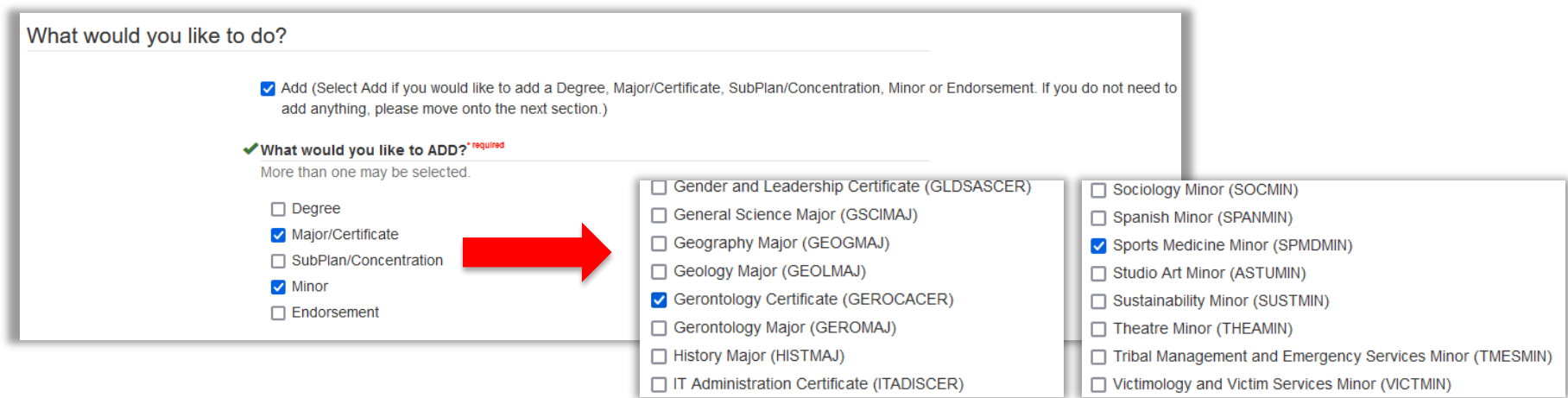

The advisor will click the applicable program(s) to add, free-type any **comments** and click **"Complete"**  to move the eForm to the next step in the workflow.

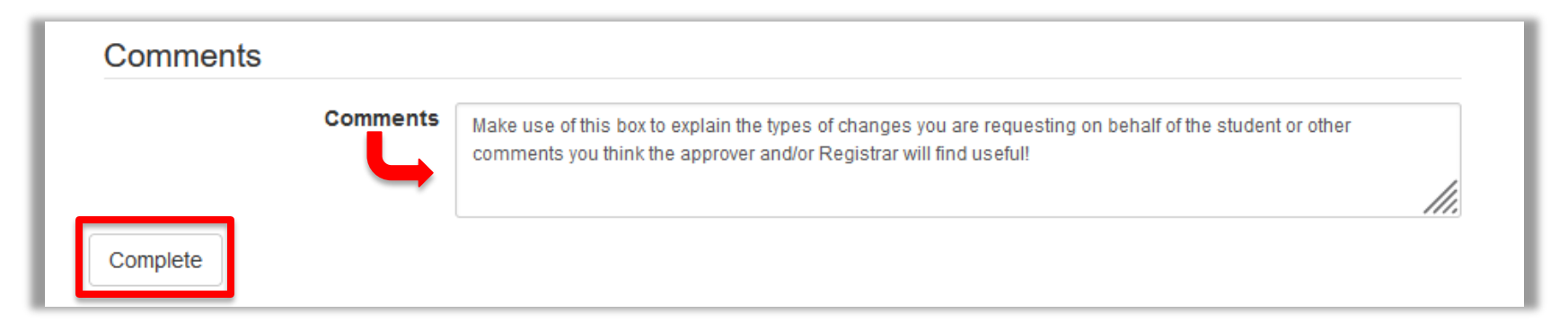

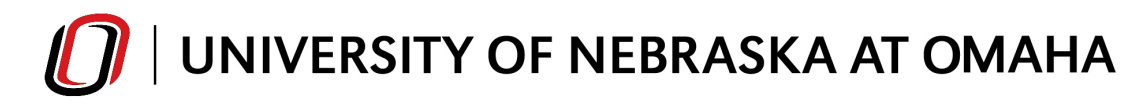

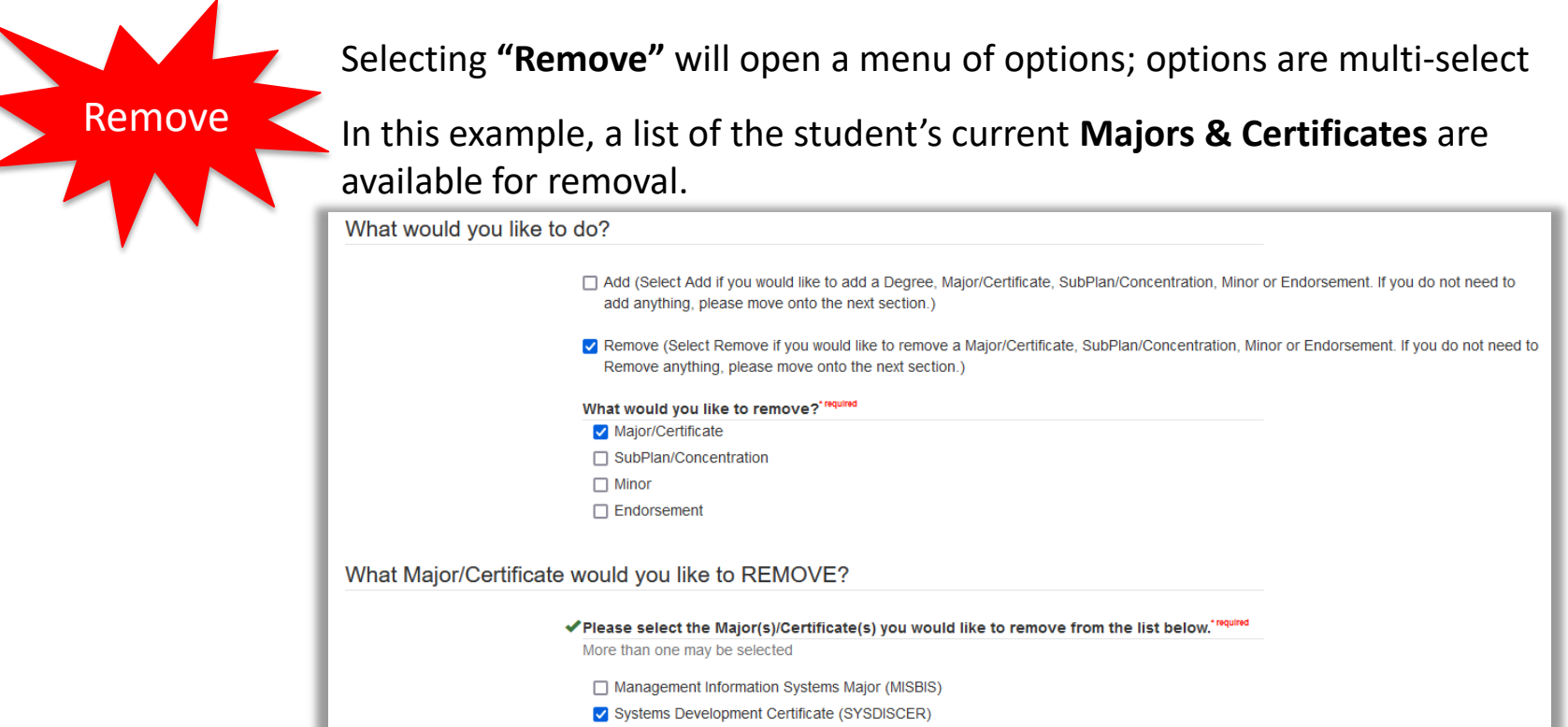

The advisor will click the applicable program(s) to remove, free-type any **comments** and click **"Complete"** to move the eForm to the next step in the workflow.

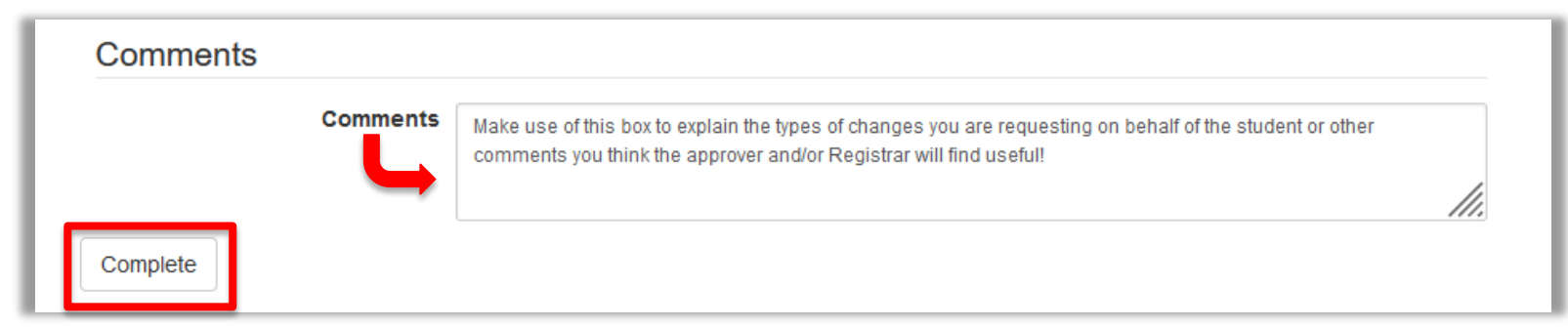

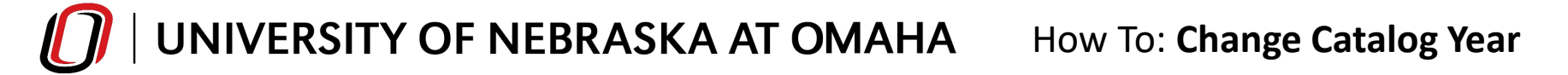

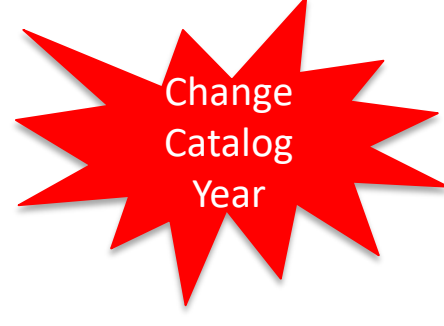

Selecting **"Change Catalog Year"** will require the user to select the College, the Degree, and the particular Major/Certificate/Minor/Endorsement.

In this example, the major and a subplan/concentration are being changed to a newer catalog year.

## **Only one subplan/concentration can be selected** on the form.

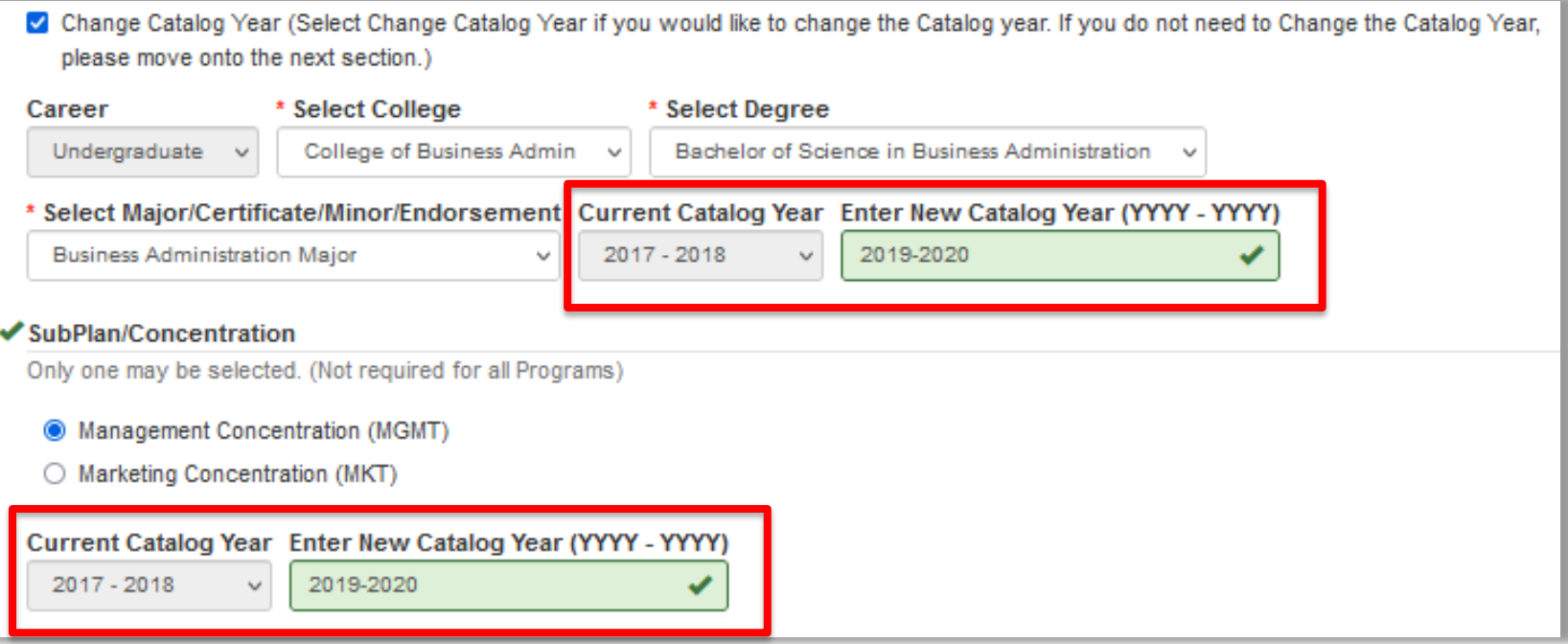

The advisor will click **"Complete"** to move the eForm to the next step in the workflow.

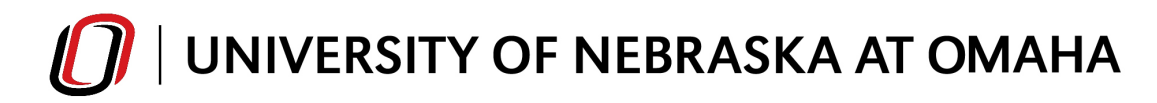

**Workflow** 

How To: **Workflow**

Advisors/staff members assigned as approvers for the Change of Major eForm will use **"My Workflow Tasks"** in PeopleSoft to approve, deny or defer requests. Comments can be included for the Office of the University Registrar.

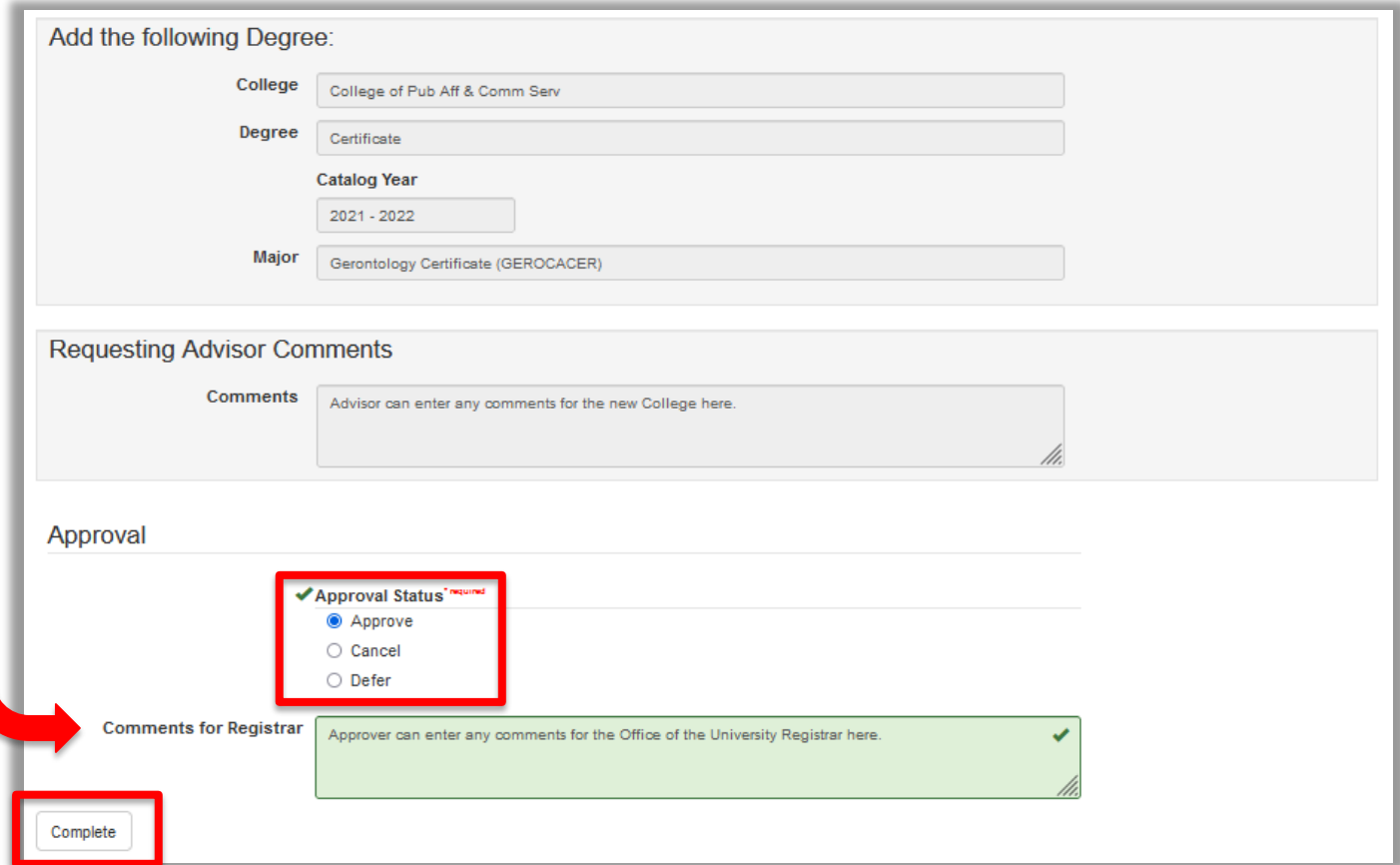